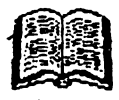

# MARNAL VN-CALC

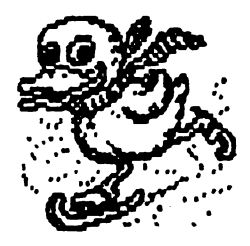

## ALPHA Ltd. @ 1992

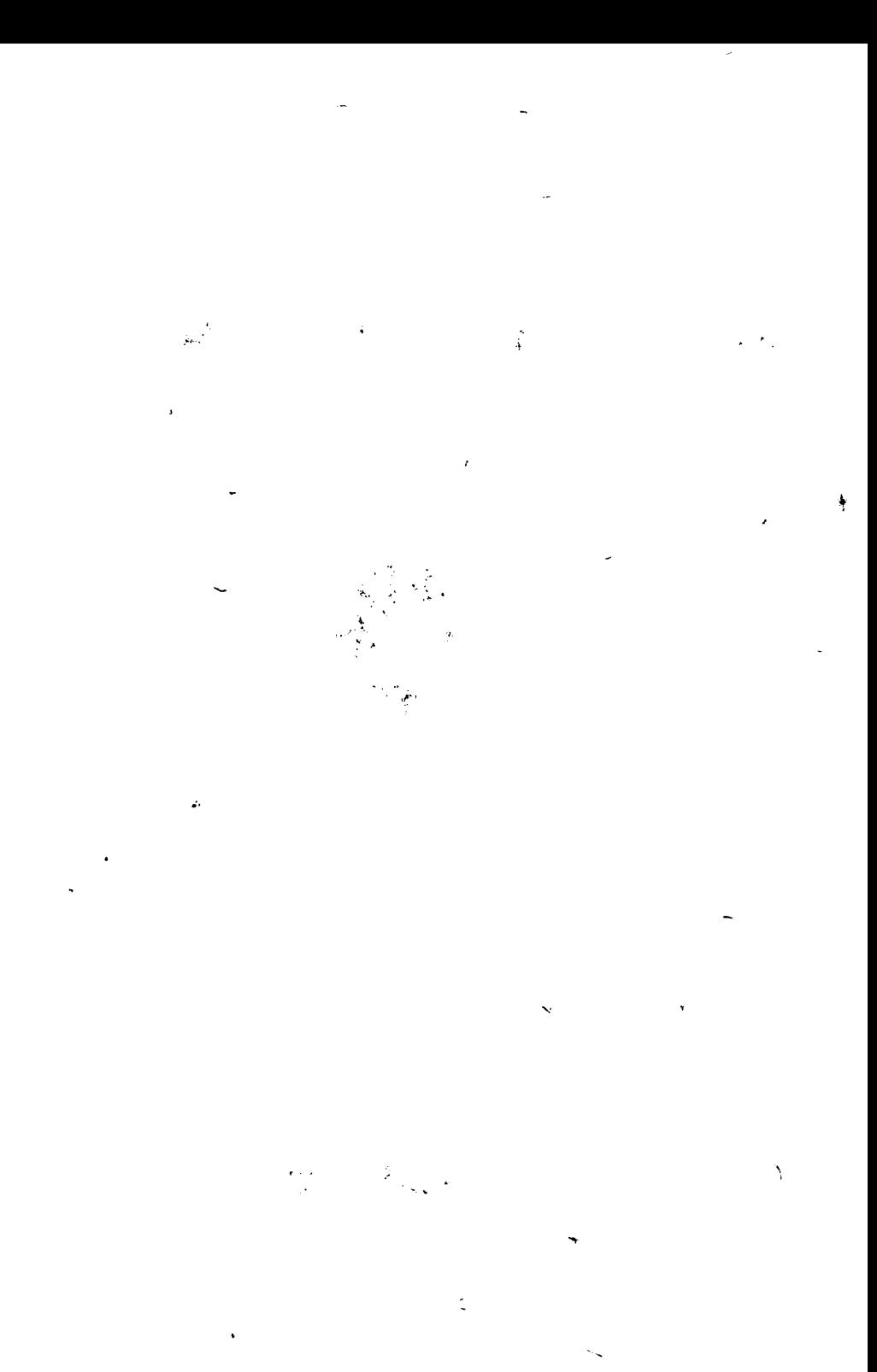

### **CUPRINS**

pag

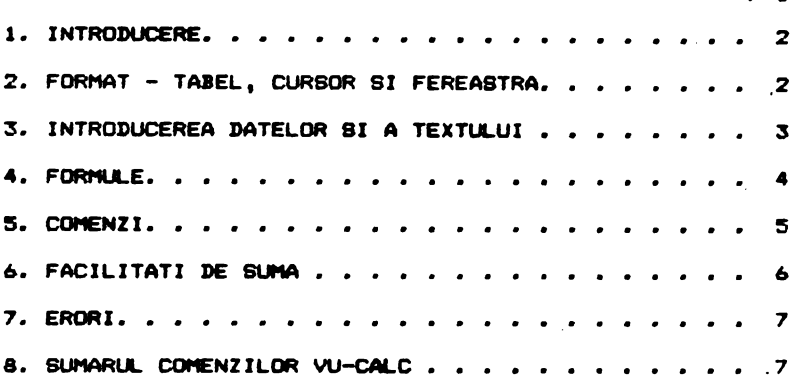

#### **VU-CALC** -PBION-

#### traducere Mindrag Putarity ~itar• **Bantaan** Aur-el

#### I. INTAGIIUCERE

Se incarca si se ruleaza tastindi

#### LOAD "VU-CALC"

Calculatoarele de buzunar au devenit instrumente puternice si indispensabile pentru multi, daca se lucreaza cu si se<br>afiseaza un singur numar odata. Ele sint utile deparece -multe afiseaza un singur-numar odata. Ele sint utile deoarece lucruri din viata de zi cu zi sint descrise bine de un singur numar. Sint insa multe alte lucruri care pot fi<sup>bine</sup> descrise<br>mai complet cu un tabel sau un tablou de numere organizate in mai complet cu un tabel sau un tablou de numere organizate •od ordonat.

VU-CALC e un program pentru calculul si afisarea tabelelor alcatuite din numere si nume. Incepeti cu un tabel gol ( o grila compusa din celul• aranjate p• linii ai coioane >. Cu un simplu set *d•* co1111tnzi •• pot **apela** formuf• de calcul **care leaga** <sup>o</sup> celula **de alta,** o linie **de alta aau** o coloana **de alta, astfel**  incit computerul poate calcula un intreg tabel in citeva secunde. De asemenea se pot introduce date sau nume in anumite<br>celule, schimba unul sau mai multi parametri, reevalua si afisa celule, schimba unul sau mai multi parametri, reevalua **ai afiaa**  tabele pentru diferite situatii aproape instantaneu.

pentra biterite Bitaatii aproape instantanea:<br>Aceste facilitati ofera un instrument foarte puternic pentru analiza financiara, bugete, calculul tabelelor ingineresti sau stiintifice, analiza statistica etc.

#### 2. FORMAT - TABEL, CURSOR BI FEREASTRA

La intrarea in VU-CALC se poate observai

- un panou de comanda I format din doua linii in **part-ea auplPr'ioara** • ecranului.
- o zona goala etichetata <sub>I</sub> in mijlocul ecranului.
- d linie de intrare (introducere) ; in partea de jo<del>s a</del> ecranului.

Zona **goala** din •iJlocul ecranului **e** *o* **fereastra pe tabeJ.**  Tabelul poate *fi* privit ca o multime de celule ordonate in linii ai coloane.

Liniile sint etichetate alfabetic iar liniile adresate curent in fereastra pot fi vazute in marginea din stinga.

Coloanele sint etichetate numeric de la 01 in ordine crescatoare si coloanele adresate curent in fereastra ·sint num•rotate **de-a** lungul lini•i, im•diat d•aaupra **ferestrei.** 

Fiecare celula • identificata in mod unic de litera corespunzatoar• liniei, urmata de numarul coloanei. Aatfel AOl sau Ai se refera la celula din coltul din stinga sus al tabelului.

In orice moment atentia utilizatorului VU-CAL.C este orientata spre o anume celula, pusa in evidenta de un dreptunghi rosu. Acesta este cursorul. Cursorul poate fi deplasat liber <sup>si</sup><br>rapid pentru a citi sau introduce date, texte sau formule. rapid pentru a citi sau introduce date, texte sau Cursorul **este** deplasat in t\_abel apas:lnd cel• 4 taate CLI &ageti de pe tastatura (CAPS SHIFT impreuna cu una dintre tastele  $5,6,7,8$ ). Cursorul poate fi deplasat rapid mentinind apasata una dintre tastele cu sageti.

Cind cursorul ajunge la o celula din ferestrei, fereastra se va muta automat in tabel. poate fi observat remarcind numarul de coloana sau de. linie power 'n oose vat remarcing namara: "or toroana" sad "oe" inne<br>schimbindu-se pe laturile ferestrei. Prin aceasta metoda, utilizatorul se poata deplasa rapid de-a lungul unui tabel foarte mar• (in cazul unui Spectrum de 48K). extremitatile<br>Acest lucru Acest, lucru<br>w de linie

#### 3. INTRODUCEREA DATELOR **BI A** TEXTULUI

Utilizatorul poate privi VU-CALC-ul aimilar cu un spread**aheet** in **care-ai** poat• aranja dupa dorinta ta>1t si date numerice.

Din comanda principala• VU-CALC-ului **se** pot introduce <sup>~</sup> tipuri de marimi: text, date, formule sau comenzi.

Pentru a introduce text, se <u>pozitioneaza cursorul in</u> rentra a introduce text; se pozitionenza carso di ai apoi textul dorit de la respectiva pozitie. Tastind vetimente de la poste indicatore de la respectiva pozitie. observa textul scris la linia de intrare din partea de jos •. ecranului cu un mic cursor rosu ce se deplaseaza de-a lungul<br>acesteia. Puteti umple intreada linie sau puteti folosi -tasta acesteia. Puteti umple intreaga linie sau puteti folosi <DELETE> pentru a face modificari. Odata terminat apasati <ENTER> pentru a insera textul in spread-sheet.

Pentru <mark>a introduce un numar intr-o celula pozitio</mark>nat cursorul in locul in care doriti sa-1 introduceti, tastat:<br>numarul urmat de <ENTER>. Numarul va fi afisat instantaneu ir numarul urmat de <ENTER>. Numarul va fi **celula curenta.** 

**Pentru a calcula un numar intr-o anumita celula folosind , ...**<br>• a pozitionati cursorul in celula respectiva si , tastati formula, pozitionati cursorul in celula respectiva si formula. Cind formula (afisata in partea de sus a ecranului) ecorecta apasati <ENTER> care va aplica formula celulei curente si va calcula datele din celulele aferente. O formula se poate **aplica mai multor celule cu comanda \* Repeat (de repetare:.** 

3

VU-CALC face distinctie automat intre text, date si formule.

Cind linia de introducere e goala, <mark>tastind "#" se</mark> va introduce VU-CALC-ul in modul de comanda si in cele doua linii superioare va apare o lista de comenzi. Apasind tasta corespunzatoare primului caracter **a comenzii dorite, aceasta va** *va*<br>fi executata in functie de parametrii ceruti.

#### **4. FORl'IJLE**

Adevarata putere a VU-CALC-ului provine din folosirea formulelor pentru c•lule, linii sau coloane pentru **a genera**  datele nvcesare completarii tabelului.

Sintaxa unei formule include folosirea constantelor (nume-' relor>, referinte pentru numere din **alte** celule si operatori  $arithmetic$  simplii + $-1/4$  \*. Numerele din alte celule sint privite ca referinta celulei pe care o ocupa (litera ce indica linia si numarul coloanei).

In construirea formulelor, referintele la celule trebuie privite ca variabile iar formulele ca expresii algebrice simple care folosesc aceste variabile, constante si operatori aritmetici •

Exemple de astfel de formule sinti

••••• 03 D12+(B2+1.5)/C1 D7-C7

O formula se poate referi la o celula anume, sau poate fi repetata de-a lungul unei linii, pe·o colo•na ••u **de-•** lungul unui bloc. Pentru a obtine aceasta se foloseste comanda # Repeat (vezi comenzile de mai jos).

Formulele se aplica intotdeauna relativ. Spre exemplu in ccmanda de repetare, daca formula curenta e aplicata unei secvente de celule de-a lungul unei linii atunci referinta la calcul sint intotdeauna incrementate, astfel incit formula se<br>aplica secvential de-a lungul liniei. De exemplu, daca <sup>-</sup> formula •t.03•AS" din celui• A2 **este** repetata **de-•** lungul liniei A, atunci formula din celula A3 va fi "1.03•A2",iar cea din celula A4 va fi "l.03•A3". Acelasi concept relative aplicat caborind pe o coloana sau de-a lungul unui bloc unde literele ce identifica liniile sint incrementate secvential.

Dace intr-o formula doriti sa va referiti la o anume calule care nu se modifica cind se repeta, referinta la celula<br>va fi precedata de caracterul "\$", Astfel, in exemplul de *·* mai sus, formula "1.03\*\*Al" aplicata liniei A, se va referi<br>intotdeauna doar la continutul celulei Al. celula care nu se modifica cind se repeta, referinta la celula

**4** 

ALPHA Ltd. VU - CALC

#### **S. CXJNENZI**

VU-CALC-ul ofere o game larg• d• comenzi pantru • incarca, salva si tipari fisiere, pentru editare etc.

Aceste comenzi sint introduse tastind caracterul "#" in linia de intrare, urmat de primul caracter al comenzii.

**\*3 BLANK** 

Sterge celula curenta.

**ec:** CALCULATE

Forteaza recalcularea uneori dupa modificarea unei formule. intregului tablou fiind necesara

ĐE. EDIT

Permite ca formula din celula curenta sa fie inlocuita e cu **o alta formula.** 

**OF.c.f.j** FORMAT

Aceasta comanda specifica reprezentarea unui numar intr-o coloana definita de trei parametri c,f,j,

e definite de trei paremetri t<sub>i</sub>r<sub>i</sub>j.<br>Primul parametru (c) <mark>trebuie sa fie un numar din 1 s</mark>au - 2 cifre sau litere "A", daca (c) e un numar, formatul se va aplica doar acelei coloane, in timp ce (f) se va aplica intregului tablou.

Parametrul (f) specifica tipul de format dorit. Daca se •pacific• 1 1 •• folo•••t• forma **intraaga. J>aca se** apec:ific.i *"t",* **se foloaeate** un numar **real** cu-2 zeci'!'ala. G specifica un formo1t **9aneral.** 

..<br>Al <mark>3-lea parametru (j) trebuie se fie L</mark> sau R dupa cum **doreate •linierea la dreapta sau la atinge.** 

**N <sup>1</sup> 1c 80** 

Muta cursorul in celula "lc" (linie-coloana).

.\_ ... **LOAD** 

Sterge ecranul si cere un nume de fisier dupa care *incarca* •c•l **fiaiar.** 

**AP** PRINT

Face ca o copie a ecranului sa fie trimisa la imprimanta.

 $\bullet\bullet$ **QUIT** 

Permite utilizatorului sa stearga pagina de lucru sau sa paraseasca programul.

5

**AR.IC.DIU REPEAT** 

Continutul celulei "lc" (linie-coloana) este reprodus De intreg intervalul specificat. Cel mai important fapt e ca  $\overline{\mathbf{v}}$ repeta formula din celula "Ic" si la celelalte celule din intervalul specificat.

Primul parametru "Ic" e o referinta de celula, de exemplu B3, care specifica celula a carui continut sau formula va  $f1$ repetata.

Celula poate fi repetata , de-a lungul liniei, pe coloana sau pe un bloc rectangular de celule. Acesta e definit de domeniul parametrilor de forma psu, unde p si u sint referintele la celule de exemplu A5:B5; p este celula din stinga-sus<br>blocului iar u este celula din coltul din dreapta-jos  $\bullet$  $\bullet$ blocului. In exemplul de mai sus, celulele din llcc vor fi. repetate in celulele A3, A4, A5, B3, B4, B5 din domeniu. Celula  $\blacksquare$ trebuie sa fie intotdeauna in stinga si deasupra celulei u.

#### 68 **SAVE**

Sterge ecranul si cere un nume de fisier. Datele din tabel vor fi salvate pe caseta.

**@T.1 sau c.1.'sau c' TRANSFER** 

Aceasta comanda transfera o linie sau o coloana definita de primul parametru pe alta linie sau coloana definita de  $a1$ doilea parametru. O linie nu poate fi copiata pe o coloana  $\mathbf{B}$ مولود المتعار viceversa.

#### 6. FACILITATI DE SUNA

O parte dintr-o linie, dintr-o coloana sau dintr-un bl oc dreptunghiular poate fi adunata automat cu ajutorul facilitatii de suma (adunare). Adunarea e tratata ca o formula. Se pozitioneaza cursorul in celula unde se doreste plasarea rezultatului sumei. Se introduce o formula de forma: & più si **Be** apasa tasta <ENTER>. Simbolul "&" inseamna suma, iar formula de mai sus semnifica "aduna celulele incepind cu prima celula **P** pina la ultima celula u".

piu e un domeniu dreptunghiular pe care are loc adunarea, unde p este celula din stinga-sus a dreptunghiului.

& A2:B4 va aduna celulele A2+A3+A4+B2+B3+B4. Exemplus Pentru a aduna linia C de la C3 la C10 se introduce: & C3:C10.

Pentru a aduna coloana 5 de la B5 la D5 se introduce & B5:D5.

Celula p trebuie sa fie întotdeauna deasupra si in stinga celulei u.

 $\ddot{\bullet}$ 

#### 7. ERORI

Daca se introduce o formula care se trefera la o celula goala sau care contine caractere in loc de date numerice. **not** apare erori, iar programul va cadea cu un cod de eroare **A** Spectrumului afisat in partea de jos a ecranului.

Daca se intimpla asa ceva programul poate fi reinceput introducind GO TO 9000. Programul va afisa identificatorul celulei care a produs eroarea. Apasati <ENTER>. Pe ecran se va reveni la tabel si se poate muta cursorul in celula cu probleme. Priviti formula din aceasta celula si vedeti care din celulele la care se refera e goala sau contine caractere nenumerice.

#### 8. SUMARUL COMENZILOR VU-CALC

![](_page_8_Picture_67.jpeg)

multumim cà ati cumparat manualul firmei noastre. Acest Va l manual a fost editat si corectat cu toatà atentia si presupunem cá este corect (dar desigur perfectibil). ALPHA Ltd. isi imbunatateste permanent manualele editate de aceea và sintem recunoscàtori pentru orice sesizare.  $\blacksquare$ Và asteptám cu orice problemà la sediul firmei si la tel.961/12936

![](_page_9_Picture_0.jpeg)

THPORTANT !

Edituta "TM" pune la dispozitia tuturor celor interesati întreaga gamă de manuale în limbă română pentru calculatoare compatibile ZX Spectrum (TIM S, TIM S Plus, COBRA, HC 85, CIP,<br>Jet) editate de firma "ALPHA Ltd" S.R.L. :

1.01 Limbajul BAGIC pe întelesul tuturor în 12 lectii<br>1.02 Documentatie GENS și MONS (Asamblor-dezasamblor) 1.03 Documentatie limba; FORTH 1.04 Documentatie DETA DASIC 3.1 (Extensie BASIC) 1.05 Documentatie BETA BASIC 3.1 (Rezumat) 1.06 Documentatie compilator FORTRAN 77-6 1.07 Documentatie editor de texte TAGMORD 1.08 Documentatie compilator BLAST 1.09 Documentatie compilator PASCAL HP4TM (Rezumat) 1.10 Documentatie limbaj C 1.11 Memento timing cod masiná Z&O 1.12 Documentatie MEGA BASIC (Extensie BASIC) 1.13 Documentatie VU-CALC 1.14 Manual DASIC avansati - conținînd și referiri la COBRA 1.15 Documentatie compilator COLT 1.16 Documentatie MASTER - FILE (sistem gestiune afaceri) 1.17 Documentatie limbaj microPROLOG 1.18 Documentatie limbaj PASCAL HP4TM 1.19 Documentatie sistem operare CP/M cu referire la calculatorul COBRA 1.20 Manual ROM SPECTRUM complet dezasamblat 1.21 Documentatie LABER GENIUS (pachet programe pentru lucrul în cod masină) 1.22 Cum sá obtinem cît mai mult de la calculatorul nostru o carte cu programe si trucuri atît pentru începători cît si pentru avansati, în două variante: a) Numai cartea, cu o parte din figuri în text' b) Cartea si o casetá demonstrativá, cu toate programele si figurile introduse 1.23 Construiți singuri 20 de montaje electronice interfatabile cu aicrocalculatorul Dvs

> Tipografia "MIRTON" **1900 Timis** isoara Strada Samuli Micu nr.7<br>Telefon 96 - 18.35.25.

 $\label{eq:2.1} \mathcal{F}(\mathcal{F}) = \mathcal{F}(\mathcal{F}) \otimes \mathcal{F}(\mathcal{F}) \otimes \mathcal{F}(\mathcal{F})$ 

![](_page_11_Picture_0.jpeg)